# Track and Remove Contacts who Unsubscribe from a DMS Mail

Last Modified on 04/27/2023 2:06 pm EDT

#### **Donor Management System**

Your Contacts can choose to unsubscribe from any email sent usingDMS Mail (Bulk [Email\)](http://charityhelp.knowledgeowl.com/help/bulk-emails). In the article below, we will outline how you can track which Contacts have unsubscribed from your emails for your records

Table of Contents:

- [Unsubscribing](http://charityhelp.knowledgeowl.com/#unsubscribing-from-dms-mail) from DMS Mail
	- Segmenting Contacts who have [Unsubscribed](http://charityhelp.knowledgeowl.com/#segmenting-contacts-who-have-unsubscribed-from-dms-mail) from DMS Mail

## Unsubscribing from DMS Mail

Every email sent using DMS Mail will give recipients the opportunity to unsubscribe from receiving future Bulk Emails. The Unsubscribe link is found at the bottom of each email.

When a Contact unsubscribes from a DMS Mail, they will automatically be removed from the mailing lis[tGroup](http://charityhelp.knowledgeowl.com/help/groups-smart-groups) and the Contact's privacy settings will be updated and marked as *No Bulk Emails*.

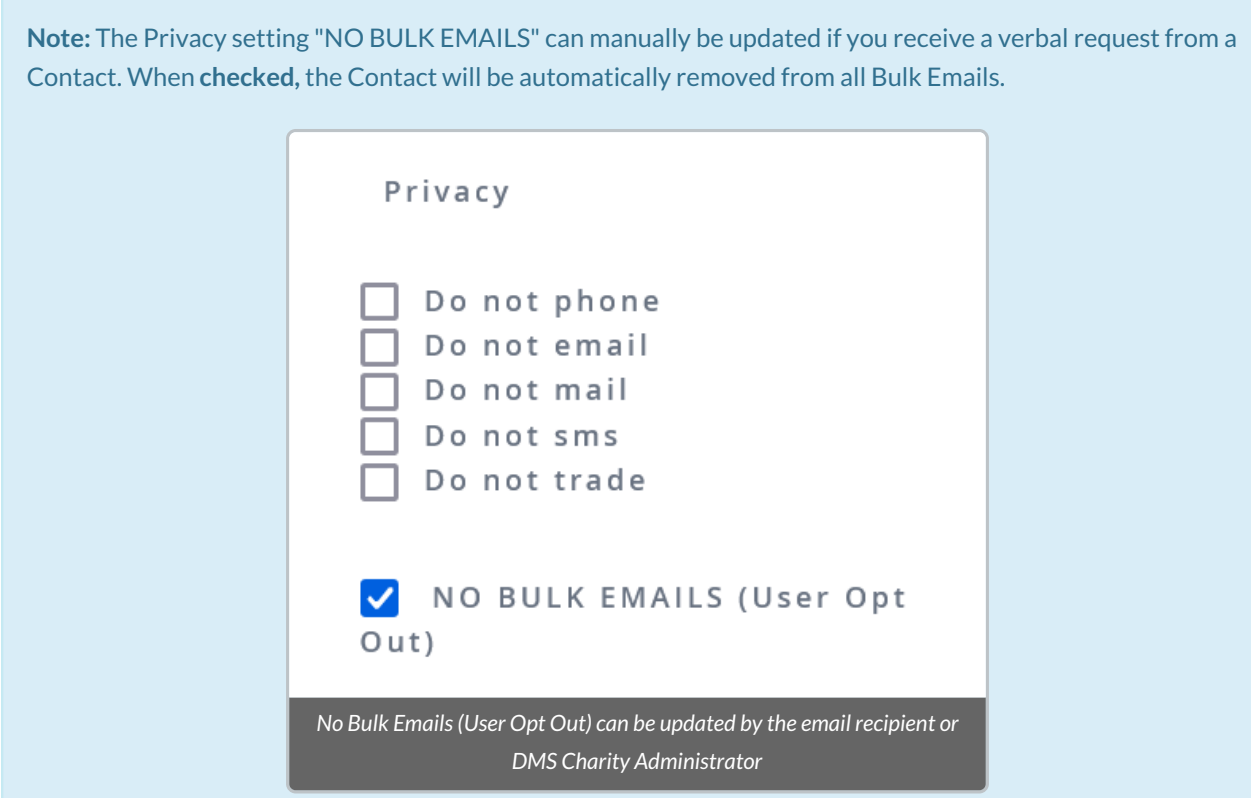

If you receive a request from the Contact to be**resubscribed to your Bulk Emails,** you will have the ability to modify this Privacy setting and **uncheck** NO BULK EMAILS. Do not modify this checkbox without authorization from the Contact.

### Segmenting Contacts who have Unsubscribed from DMS Mail

To view the results of your DMS mailing and investigate who may have unsubscribed:

#### 1. [Generate](http://charityhelp.knowledgeowl.com/help/donor-management-system-navigating-a-bulk-email-report) a Bulk Email Report

2. Select the Unsubscribe Request Report to identify the Contacts who have unsubscribed from your future DMS Bulk Emails

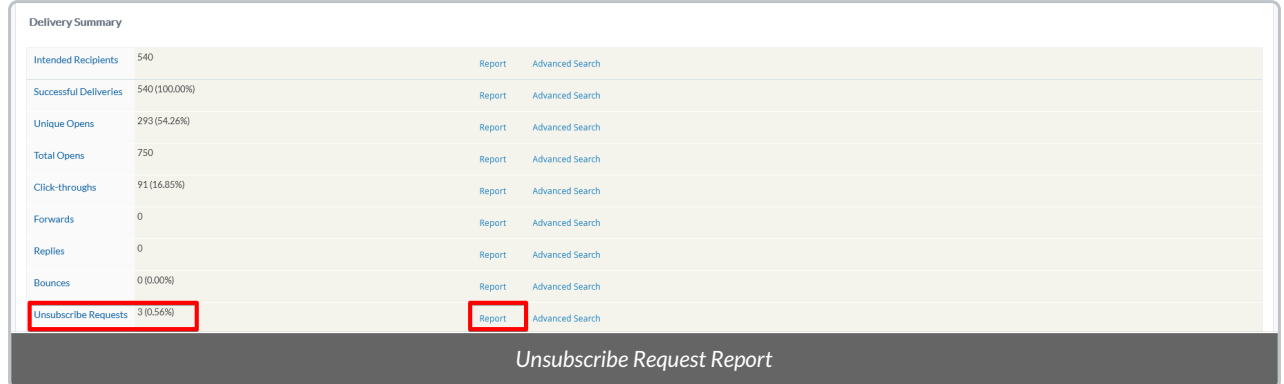

3. Contacts who have chosen to unsubscribe from this DMS Bulk Email will be listed. **Automatically, the** *No Bulk* Emails setting will be updated, but you may wish to block the Contact(s) from receiving transactional (non-Bulk) **emails, such as tax receipt emails and thank you messages.**

To update privacy settings further, select the Contacts:

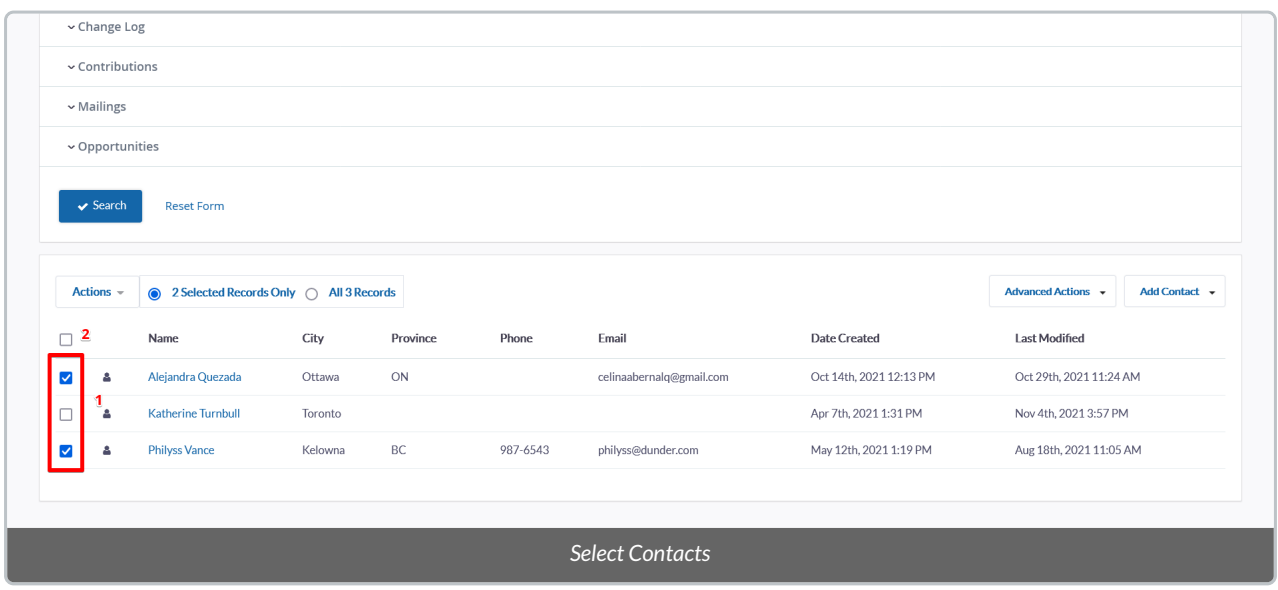

4. Once you have selected Contacts, you can perform multiple **Actions** on those Contacts, including, but not limited to:

#### *Communications Preferences - alter:*

- Alter the Communication Preferences of unsubscribed Contacts.
- o Once Contact's preferences have been modified, they can be segmented out of Groups based on those preferences

#### **Communication Preferences in the Contact Profile**

Automatically, the*No Bulk Emails* setting will be updated, but you may wish to block the Contact(s) from receiving transactional (non-Bulk) emails, such as tax receipt emails and thank you messages:

#### *Do Not Email***:**

Contact will **not** receive single [\(transactional\)](http://charityhelp.knowledgeowl.com/help/donor-management-system-sending-a-single-email-to-contacts) emails sent using the DMS.

#### *No Bulk Email (User Opt Out):*

- Contact will be removed from all Bulk Emails sent using the DMS*.*
- Contact will still receive single [\(transactional\)](http://charityhelp.knowledgeowl.com/help/donor-management-system-sending-a-single-email-to-contacts) emails sent using the DMS.